# Styrning av bilbana med en dator ett projekt för ISY Fordonssystem

<sup>18</sup> augusti <sup>2002</sup>

Johan Dalin xxxxxx-xxxx

Per Öberg perob338

# Innehåll

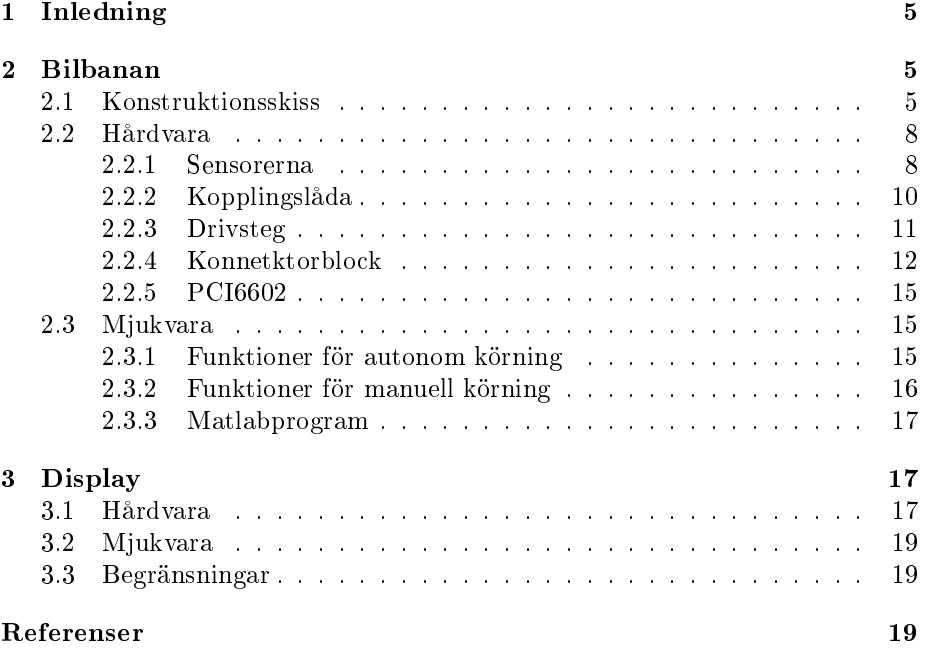

## 

#### $\mathbf{1}$ **Inledning**

I en framtida kurs skall en bilbana som går att styra med en dator användas. Denna bilbana inköptes av ISY o
h datorkonstruktionen konstruerades av Johan Dalin då arbetande på ISY Fordonssystem. Konstruktionen hade do
k några brister o
h därför gav man Per Öberg uppgiften att iordningställa bilbanan o
h utvärdera samt göra nödvändiga förändringar. Denna rapport syftar till att beskriva slutresultatet. En beskrivning av bilbanans konstruktion innan Pers modifieringar finns i [2]. Rapporten behandlar även den till bilbanan hörande LCD-displayen o
h dess programvara.

## $\mathcal{P}$

#### $2.1$ 2.1 Konstruktionsskiss

Bilbanan är av märket S
alextri - Formula One <sup>1</sup> . Med en dator, programmet Matlab o
h ett I/O-kort kan bilarna köra autonomnt. Dessutom kan man köra manuellt. Detta görs genom att ta in signaler ifrån manövreringshandtag till datorn via en seriell AD-omvandlare o
h sedan lägga ut en hastighet på skenorna. Bilarna har en magnet i bakvagnen. Dessa gör att bilarna följer skenan bra i kurvorna. Magneterna utnyttjas o
kså till viss del av denna tillämpning för att detektera när en bil passerar. Det finns två typer av sensorer till bilbanan.

- Tungelementsensorer Sensorerna är tungelement av typ  $R1$ -29A $A^2$ . När ett tungelement utsätts för ett magnetfält, av viss polaritet, sluts swit
hen. Tungelementen har en bandbegränsning på cirka 1 kHz, vilket är tillräckligt vid denna tillämpning. Tungelementen är pla
erade vid sidan om skenan eftersom detta ger bäst tillförlitlighet. Om man sätter tungelementet mellan skenorna störs magnetfältet lätt ut av metallen i skenorna. Konstruktionen finns avbildad i figur 1
- $\bullet$  Optiska sensorer De optiska sensorerna är av typen  $S4282-51$  från Hamatsu". S4282-51 är en s.k. störningsskyddad optoswitch som modulerar styrspänningen till en diod för att sedan söka efter just den signalen överlagrat i bruset. Till optoswit
hen används en IR-diod av typen HIR333 på 850 nm o
h med en spridningsvinkel på 8.5 . För en överbli
k av konstruktionen se figur 2 nedan.

Bilbanan har två spår. Varje spår har två olika typer av sensorer. Det finns en varvräknare och valfritt antal checkpoints. En extern transformator som genererar 13V är kopplad till en krets som kan pulsa ut den på banan. Hastigheten på bilen regleras genom ett Matlabinterface som kan variera "duty cyclen" på det pulståg som läggs ut på skenorna. Hela bilbanan finns avbildad i figur 3. Inkoppling sker genom att sensorerna kopplas in i valfri ordning med modularkontakter på sensorerna. Tungelementsensorerna kräver en kabelförgrening per sensor för inkoppling medan de optiska sensorerna redan har två ingångar som är likvärdiga. Ingen terminerig behövs för inkopplingen av sista sensorn. En liten skiss över inkopplingsförfarandet finns nedan i figur 4.

<sup>1</sup> Inköpt på Sagolandet Torby,Linköping

<sup>2</sup> Inköpta från Elfa AB

 ${}^{3}$ För mer information se http://www.hpk.co.jp/eng/products/ssdproe.htm

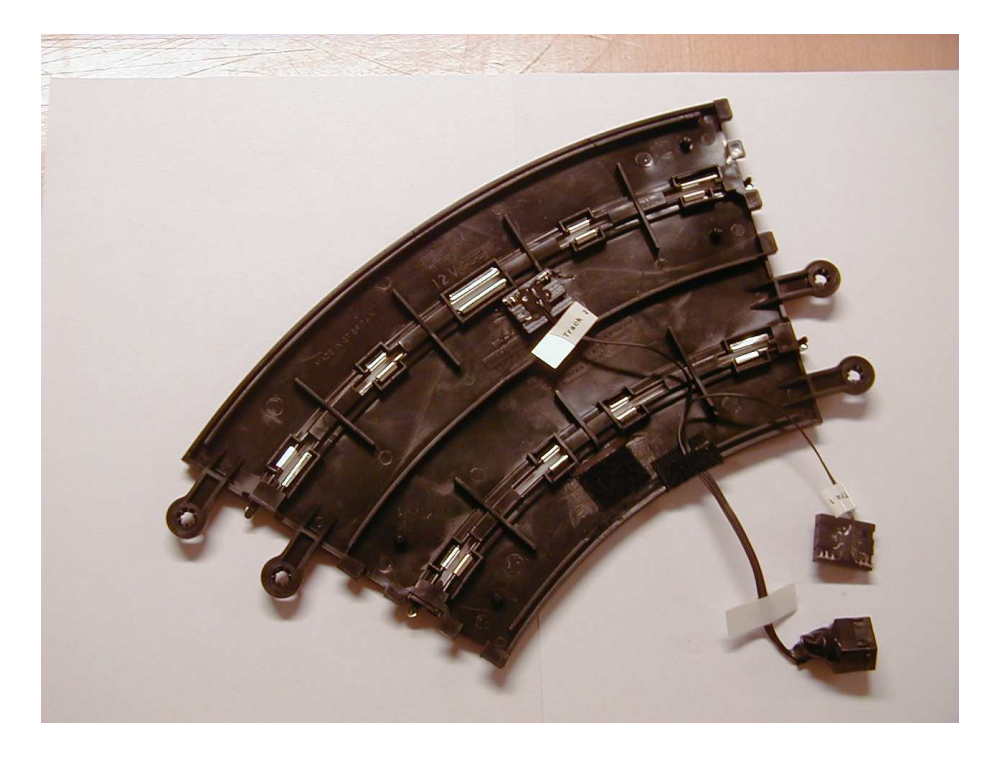

Figur 1: Tungelementsensorns utseende.

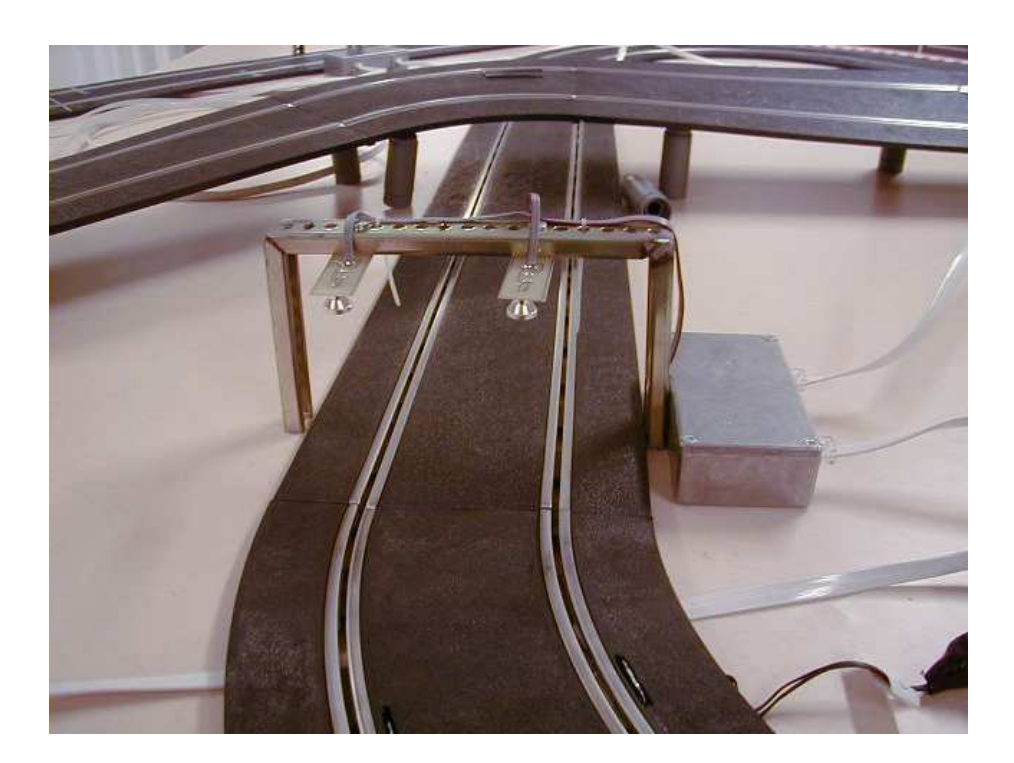

Figur 2: Optosensorns utseende.

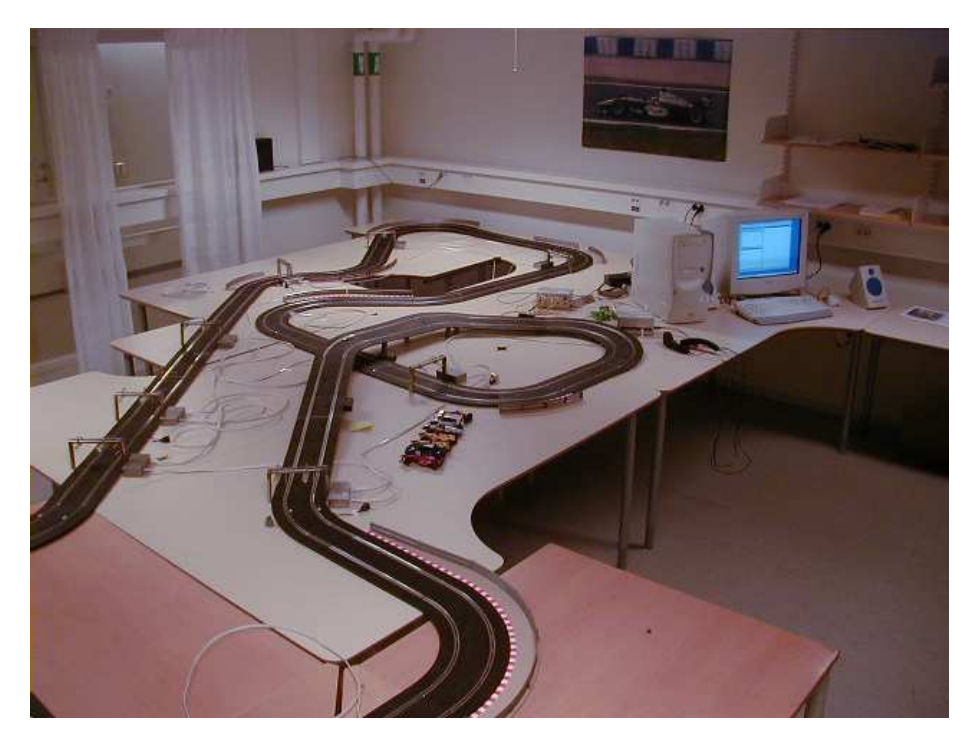

Figur 3: Bilbanan <sup>i</sup> Fordonssystems teknologlaboratorium.

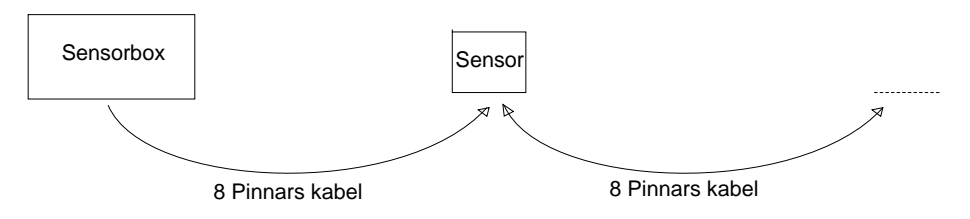

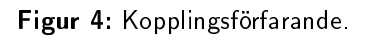

#### $2.2$ Hårdvara

I följande sty
ken beskrivs mer ingående den hårdvara som ingår i bilbanekonstruktionen.

#### 2.2.1 Sensorerna

De två typer av sensorer som används är tungelementsensoter o
h optiska sensorer. Dessa kan samsas på bilbanan genom tungelementsensorerna är slutande brytare o
h de optiska har open
olle
torutgång som fungerar som en brytare.  $($ se figur  $5 \text{ och } 6)$ 

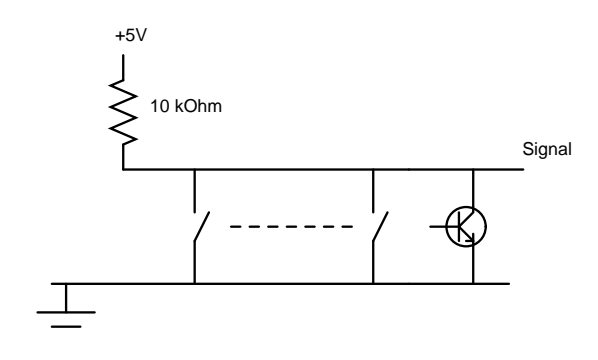

Figur 5: Opencollector kretsar blandas med analoga switchar.

Tungelementsensor

Sensorn som används är som tidigare nämnts av typen RI-29AA o
h fungerar som slutare när den påverkas av ett magnetfält. Den är helt enkelt inkopplad mellan GND o
h respektive signalpinne så att den kan dra ned den till jordpotential när den signalerar.

Optisk sensor

Den optiska sensorn är något mer avancerad i sitt utförande. Förutom att den känner av när bilen passerar har den även en inbyggd avstudsare/pulsformare som ser till att pulslängden hålls konstant oberoende av bilens hastighet samt att sensorn inte kan signalera igen under en bestämd tidsperiod. Sensorn bygger på en optoswit
h av typen S4282-51 från Hamatsu". 54282-51 är en s.k. störningsskyddad optoswitch som modulerar styrspänningen till en diod för att sedan söka efter just den signalen överlagrat i bruset. Till optoswit
hen kopplades en IR-diod av typen HIR333 på 850 nm o
h med en spridningsvinkel på 8.5 grader. Den optiska sensorn har även stöd för framtida inkoppling av mer avan
erad busskommunikation. Detta har implementerats i form av plats lämnad på kretskortet för en stiftlist. Pinkonfigurationen för stiftlisten presenteras i figur 8 och 7 nedan.

Kretskortslayouter, komponentplacering och kretsschema för sensorkorten finns för utskrift i katalogen "C:/Projekt\_Y1/Kretskortslayouter/".

 $4$ För mer information se http://www.hpk.co.jp/eng/products/ssdproe.htm

- 1. GND
- 2.  $+5V$
- 3. CHP Bana 2 (+5V 10 kOhm Pull Up)
- 4. CHP Bana 1 (+5V 10 kOhm Pull Up)
- 5. LAP Bana 2 (+5V 10 kOhm Pull Up)
- 6. LAP Bana 1 $(+5\mathrm{V}$  10 kOhm Pull Up)
- 7. Future data 1
- 8. Future data 2

Figur 6: Pinkonfigurationen hos modularkontakterna till sensorerna

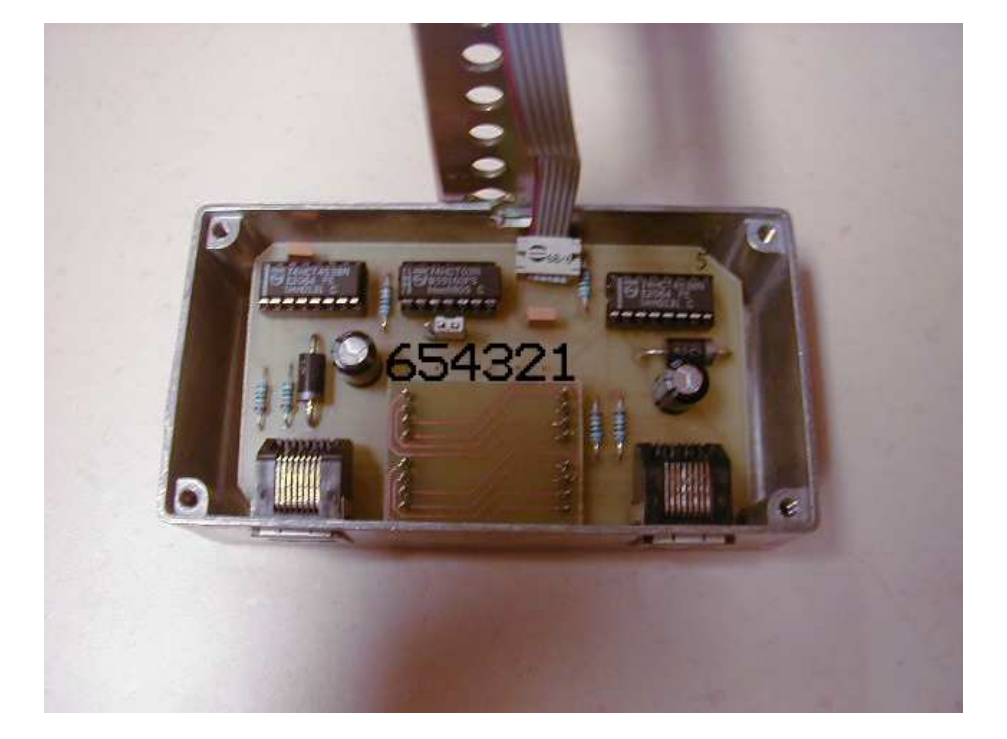

Figur 7: Numerering för stiftlist.

- 1. GND
- 2. Signal 2
- 3. Signal 1
- 4. FD1 (Future Data 1)
- 5. FD2 (Future Data 2)
- 6. VCC

Figur 8: Pinkonfiguration för stiftlist.

Då tungelementsensorerna har s.k. kontaktstudsar finns f.n. en 200 ms delay <sup>i</sup> programvaran som hindrar sensorerna från att signalera mer än en gång. Då detta problem inte finns hos de optiska sensorerna kan delayen tas bort då tungelementsensorerna inte används.

#### 2.2.2 Kopplingslåda

För att förenkla inkopplingen av sensorerna och körhandtagen finns en kopplingslåda innehållande en del styrelektronik. De manuella körhandtagen kan användas genom att en AD-omvandlare tar in signal o
h ski
kar värden till datorn. AD-omvandlaren har seriell dataöverföring. Kopplingss
hema för kortet i lådan finns i figur 9 nedan.

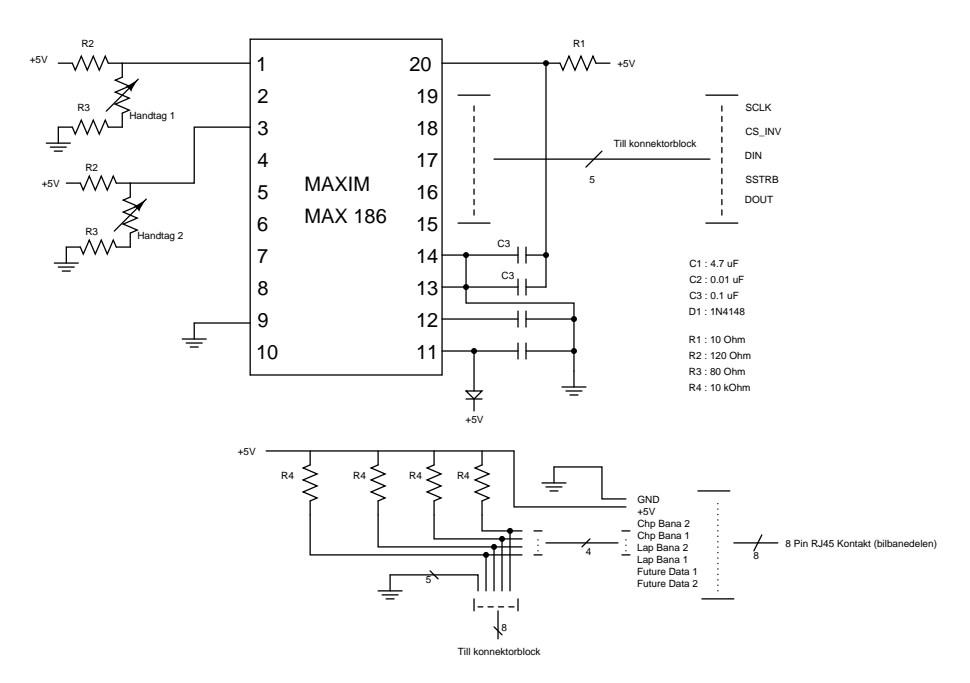

Figur 9: Kretss
hema för Sensorlåda.

### 2.2.3 Drivsteg

Bilarnas hastighet styrs genom att lägga ut ett pulståg med en viss "duty cycle". Pulståg ifrån datorn går via en optokopplare och effekttransistor (IGBT i gur 10 nedan) ut till bilbanan.

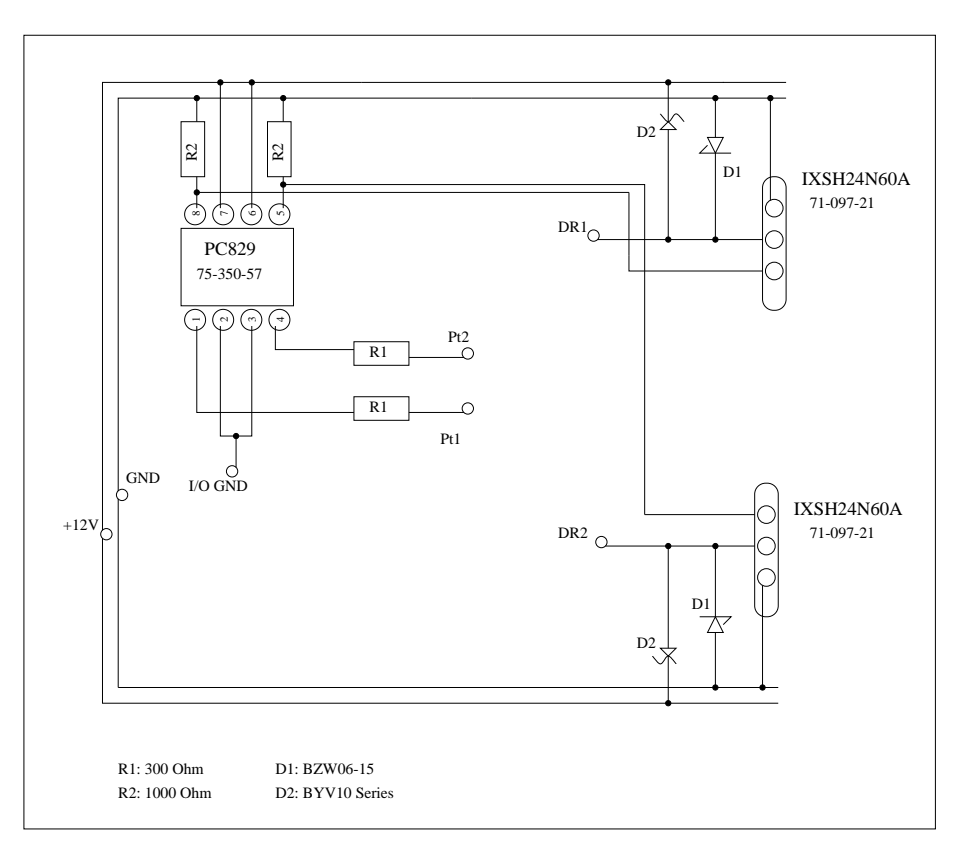

Figur 10: Kretss
hema för drivsteg.

### 2.2.4 Konnetktorblo
k

Signaler kopplas in på till kortet "PCI6602" via ett konnektorblock. Kopplingen till konnektorblo
ket är följande <sup>5</sup> :

| Namn             | Nummer         |
|------------------|----------------|
| Bana 1 CHP       | $\overline{7}$ |
| Bana 1 CHP GND   | 41             |
| Bana 1 LAP       | 34             |
| Bana 1 LAP GND   | 68             |
| Bana 2 CHP       | 25             |
| Bana 2 CHP GND   | 59             |
| Bana 2 LAP       | 22             |
| Bana 2 LAP GND   | 55             |
| PT 1 (Pulståg 1) | $\overline{5}$ |
| PT 2 (Pulståg 2) | 26             |
| $I/0$ GND        | 39,27          |

<sup>5</sup>Alla jordar ifrån AD-omvandlare, sensorpulser o
h jordning av pulståg in på optokopplare (i drivningsenheten) är sammankopplade i jorden på "PCI 6602", nummer 35 på konnektorblo
ket. Detta innebär att nummer 39, 27, 11, 46 o
h 14 på ska vara sammankopplad med nummer 35 på konnektorblo
ket. Övriga jordar (41, 68, 59 o
h 55) är redan kopplade, i enheten för sensorer o
h manuell styrning, till denna jord. Jordarna för IGBT:erna är kopplade, i drivningsenheten, till jorden för  $+12$ -voltspänningen.

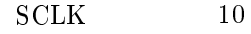

- CS\_INV 44
- DIN <sup>45</sup>
- SSTRB 12
- DOUT 13
- $\begin{tabular}{cc} SCLK GND & \hspace{1.5cm} & 11 \end{tabular}$
- CS\_INV GND 11
- DIN GND <sup>46</sup>
- SSTRB GND 46
- DOUT GND 14
	- GND 35
		- $+5\,$  V 1

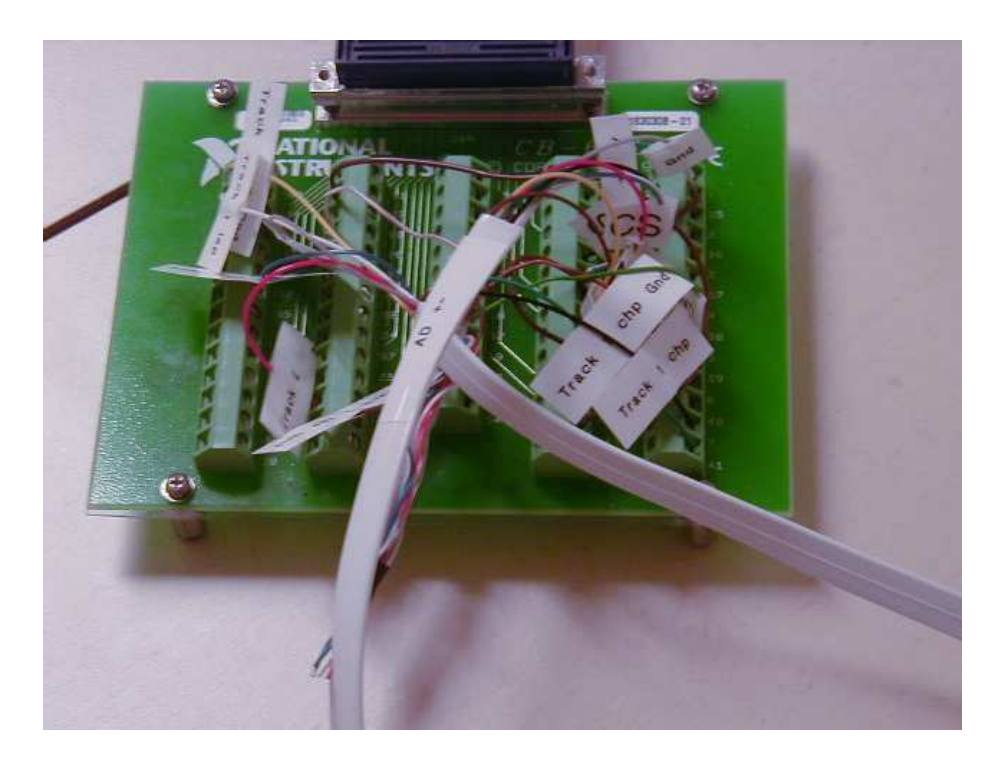

Figur 11: Konnektorblocket.

### 2.2.5 PCI6602

Instickskortet "PCI6602" har åtta stycken räknare. Dessa räknare är programmerbara.

Vid autonom körning på båda banorna konfigureras räknarna enligt följande :

Räknare 0,4 : Drivning av bilen. Räknare 1,5 : Detekterar pulser ifrån sensorer pla
erade längs med banan. Räknare 2,6 : Detekterar pulser ifrån sensorn som indikerar nytt påbörjat varv. Räknare 3,7 : Mäter aktuell sträcktid.

Räknare 0 upp till 3 gäller för bana 1 o
h räknare 4 upp till 7 gäller för bana 2.

Vid manuell körning på båda banorna konfigureras räknarna enligt följande :

Räknare 0,4 : Drivning av bilen.

Räknare 2,6 : Detekterar pulser ifrån sensorn som indikerar nytt påbörjat varv. Räknare 3,7 : Mäter aktuell varvtid.

Räknare 0, 2 o
h 3 gäller för bana 1 o
h räknare 4, 6 o
h 7 gäller för bana 2.

### 2.3 Mjukvara

Program för att styra bilbanan från Matlab har utve
klas. De består av ett antal funktioner som kan anropas för att kommunikation med bilbanan o
h har implementerats i  $C (CVI/LabWindows)$ . Listningar av programkoden finns i [1]

#### 2.3.1 Funktioner för autonom körning

- start position(track,init speed) Syfte : Köra bilen fram till startpositionen, samt konfiguerar räknare på kortet PCI6602. Argumentet track : "1" för bana 1, "2" för bana 2. Argumentet init speed : Antar värden mellan 0 o
h 100.
- $\bullet$  start race(track) Syfte : Startar tidsräkningen, det vill säga alla räknarna börjar att räkna. Argumentet tra
k : '1' för bana 1, '2' för bana 2.
- set car speed(track,speed) Syfte : Sätta bilens hastighet. Argumentet tra
k : '1' för bana 1, '2' för bana 2. Argumentet speed : Antar värden mellan 0 o
h 100.
- add lap add check point elapsed time check point=get car position(track) Syfte : Ta reda på vilken sensor bilen passerade senast, samt hur länge sen det var. Returvärdet add\_lap : Anger om nytt varv har påbörjats. Om så är fallet sätts parametern till '1', annars till '0'.

Returvärdet add check point : Anger om en sensor längs med banan har passerats. Om så är fallet sätts parametern till '1', annars till '0'.

Returvärdet elapsed time check point : Anger aktuell sträcktid i millisekunder.

Argumentet tra
k : '1' för bana 1, '2' för bana 2.

 $\bullet$  terminate(track) Syfte : Stoppa bilen o
h alla räknare. Argumentet tra
k : '1' för bana 1, '2' för bana 2.

### 2.3.2 Funktioner för manuell körning

- activate\_lap\_sensor(track) Syfte : Konfigurera räknare för detektion för nytt påbörjat varv. Argumentet tra
k : '1' för bana 1, '2' för bana 2.
- activate lap time(track) Syfte : Konfigurera räknare för tidtagning. Argumentet tra
k : '1' för bana 1, '2' för bana 2.
- activate pulse train(track) Syfte : Konfigurera räknare för drivning av bilar. Argumentet tra
k : '1' för bana 1, '2' för bana 2.
- $\bullet$  config  $IOs()$ Syfte : Konfiguera IO-pinnar.
- manual speed  $=$  get manual speed(track) Syfte : Erhålla manuell hastighet. Returvärdet manual\_speed : Antar värden mellan 0 o
h 100. Argumentet track :  $\overline{1}$ , för bana 1, '2' för bana 2.
- add\_lap elapsed\_time = get\_position(track) Syfte : Ta reda på när varvsensorn passeras. Returvärdet add\_lap : Anger om nytt varv har påbörjats. Om så är fallet sätts parametern till 1 '1', annars till '0'. Returvärdet elapsed\_time : Anger aktuell sträcktid i millisekunder. Argumentet tra
k : '1' för bana 1, '2' för bana 2.
- set\_manual\_speed(track,manual\_speed) Syfte : Sätta bilens manuella hastighet. Argumentet manual\_speed : Antar värden mellan 0 o
h 100. Argumentet tra
k : '1' för bana 1, '2' för bana 2.
- $\bullet$  terminate manual(track) Syfte : Stoppa bilen o
h alla räknare. Argumentet tra
k : '1' för bana 1, '2' för bana 2.

### 2.3.3 Matlabprogram

Det finns två testprogram för Matlab

- demo.m
- person\_vs\_person.m

Deras syfte är att demonstrera hur Matlab kan nvändas för att styra bilbanan och de finns listade i [1]

# <sup>3</sup> Display

Till bilbanan finns en display av LCD typ. Dess funktion och tillhörande progrmkod beskrivs nedan.

### 3.1 Hårdvara

Displayen behöver en negativ spänningsmatning (-5 V). Därför konstruerades en DCDC-koverter m.h.a. en krets från maxim<sup>6</sup> . Figur 12, 13 o
h 14 visar designen för DCDC-koverteraren.

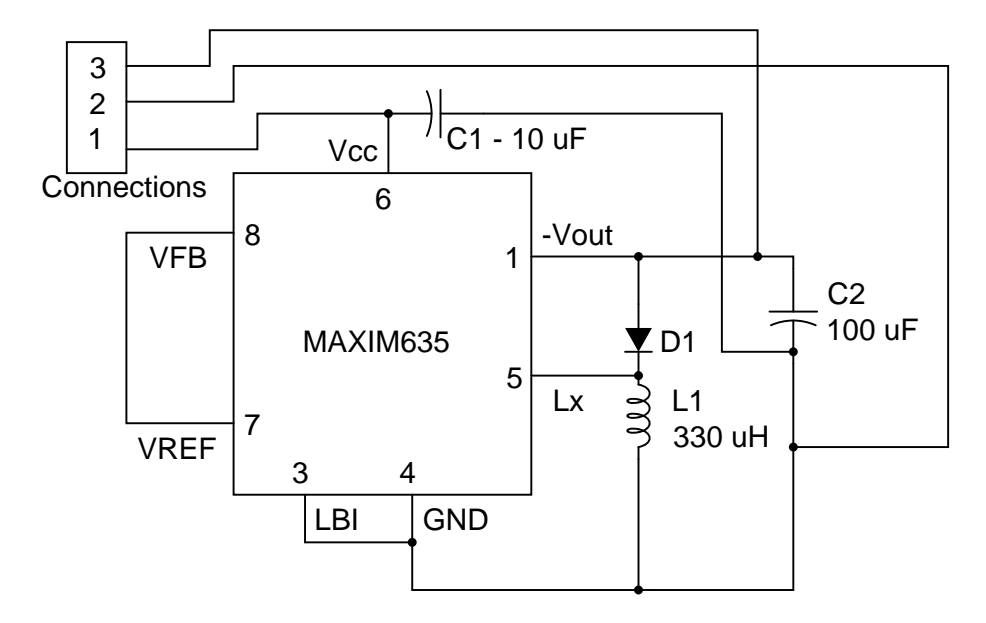

Figur 12: Kretss
hema för DCDC-koverterare

 $6$ För mer information se http://www.maxim-ic.com

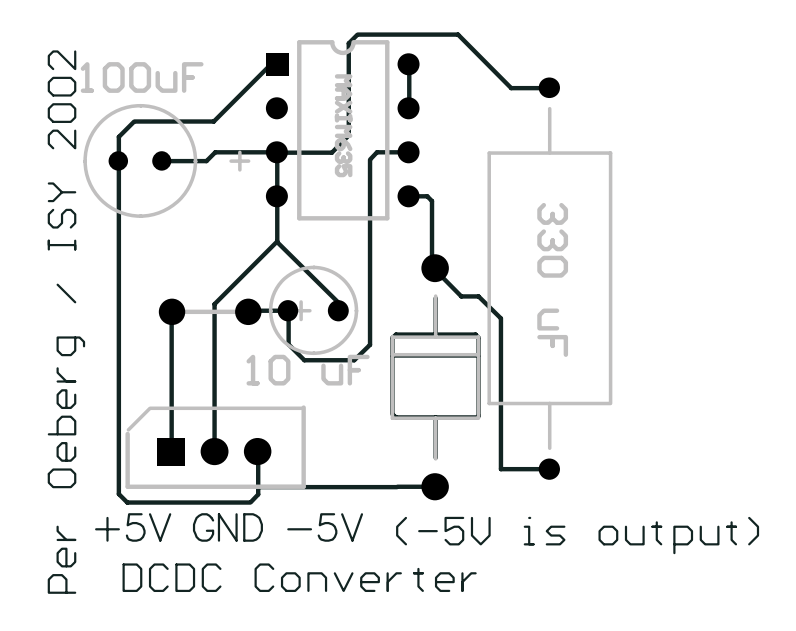

Figur 13: Kretslayout för DCDC-koverterare

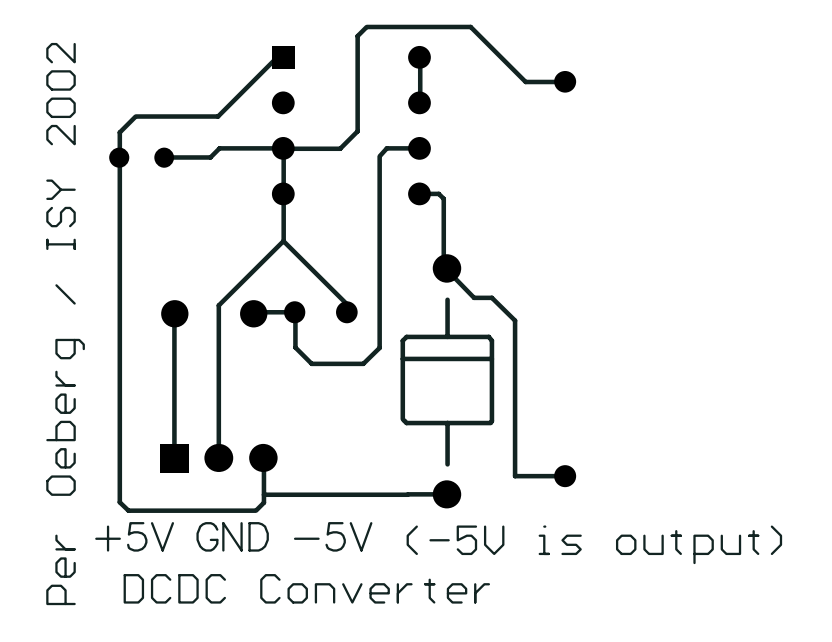

Figur 14: Etsmask för DCDC-koverterare

#### $3.2$ Mjukvara

För att styra displayen finns styrkod för Matlab. Koden finns att betrakta i [1] men nedan följer en kort redovisning av deras fúnktioner.

- $\bullet$  ledinit.m Initierar LCD'n.
- $\bullet$  ledelear.m Rensar vald halva av LCD'n.
- lcdbacklight.m Ställer in bakgrundsljuset hos LCD'n.
- lcdwrite.m Skriver ut en text på LCD'n.
- lcdclose.m Stänger interfa
et till LCD'n.

Alla funktioner har stöd för Matlabs "help" kommando för att underlätta deras användning.

#### $3.3$ **Begränsningar**

I nuläget finns några begränsningar hos displayen.

- LCD'n stödjer inte de svenska tecknen å,ä och ö. För att skriva dessa bokstäver kan man do
k ski
ka deras bitmönster till LCD'n. Detta skulle innebära att man var tvungen att s
anna igenom alla textsträngar efter de svenska te
knen o
h ersätta dem med kommandosekvenser för bitmönster.
- LCD'n stödjer inte mer än en storlek på te
kensnitt. Detta går att ordna på samma sätt som med de svenska te
knen men då måste man tänka på att det inte kan bli lika snyggt eftersom det då kommer bli en glipa i skarven mellan två "rutor" som är storleken på standardteckensnittet.

# Referenser

- [1] Per Öberg. Kodbilaga till 'styrning av bilbana med en dator'. ISY Fordonssystem, September 2002.
- [2] Johan Dalin. Styrning av bilbana med en dator. ISY Fordonssystem, September 2001.